# Índice

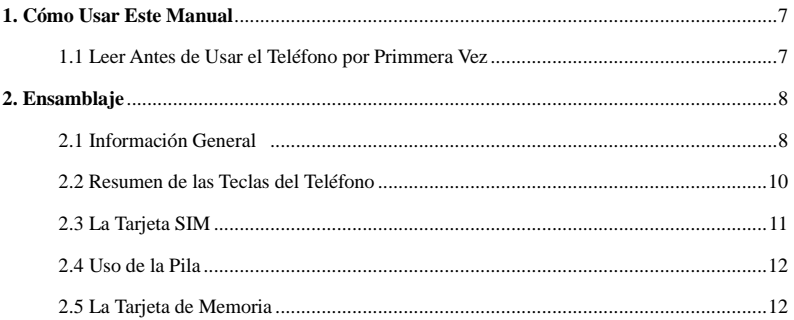

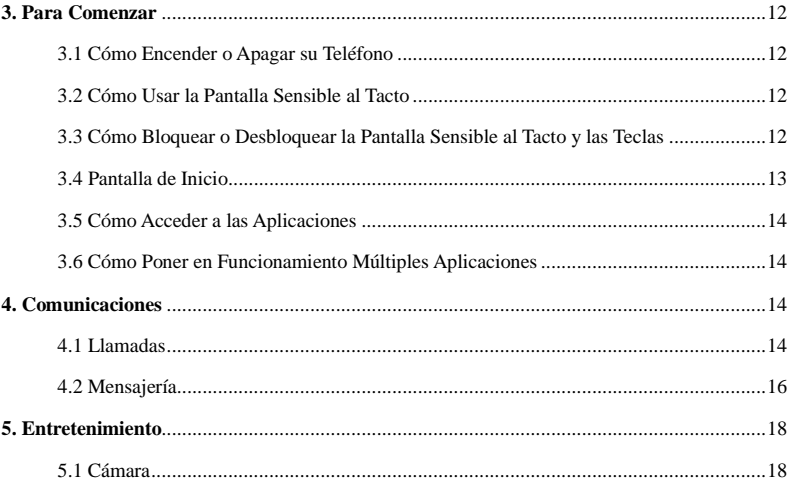

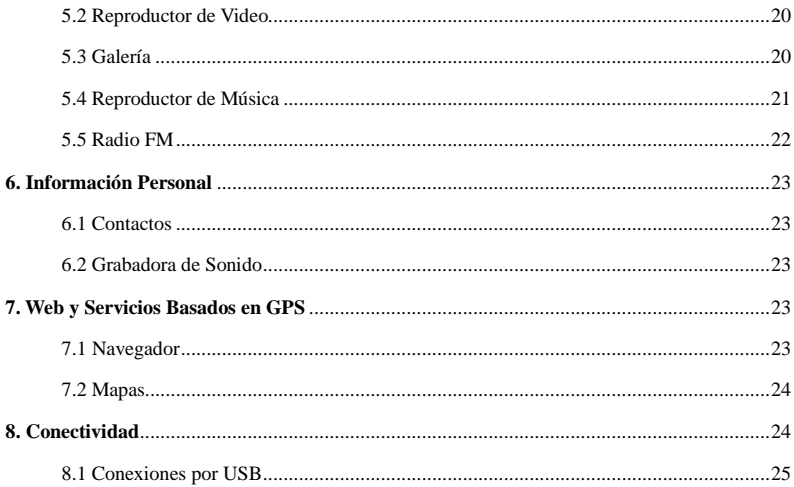

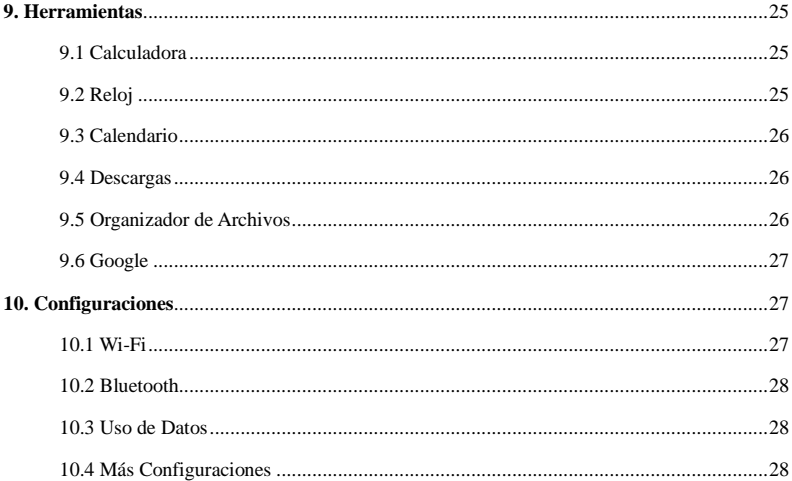

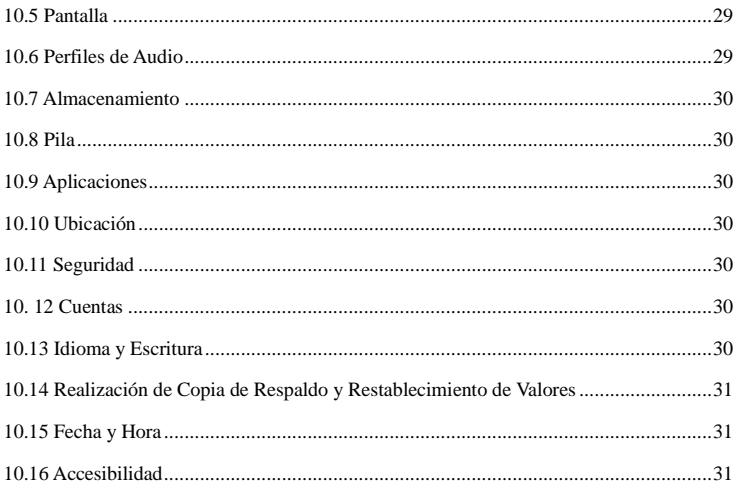

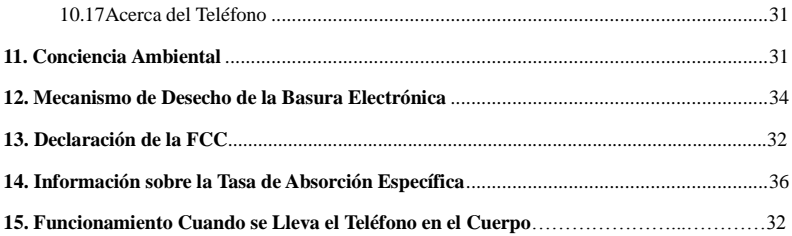

## <span id="page-6-0"></span>1. Cómo Usar Este Manual

Le agradecemos el haber escogido este dispositivo móvil.

Este teléfono le proveerá comunicación y entretenimiento móvil de alta calidad, los cuales están basados en tecnología excepcional y estándares de los más altos.

Este manual fue especialmente diseñado para guiarlo a través de las funciones y características de su teléfono.

#### <span id="page-6-1"></span>**1.1 Leer antes de usar el teléfono por primera vez**

- Antes de utilizar su dispositivo, lea el manual y todas las instrucciones de seguridad en su totalidad para asegurar un uso apropiado del mismo.
- Lo descrito en este manual está basado en las configuraciones predeterminadas de su dispositivo.
- Es posible que difieran el contenido, las fotos y las imágenes captadas en la pantalla de una computadora incluidas en este manual con las del producto real.
- El contenido de este manual podría ser diferente al producto o al software provisto por los proveedores de servicios de red u operadores, y están sujetos a cambios sin previo aviso.
- Las funciones disponibles y servicios adicionales podrían variar según el teléfono, software, o el proveedor de servicio.
- El formato y modo de entrega de este manual está basado en el sistema operativo de Android y podría variar dependiendo de la versión del sistema operativo del usuario.
- Pueda que las aplicaciones en este teléfono funcionen diferente a las funciones disponibles en la versión del sistema operativo de la computadora.
- <span id="page-7-0"></span>2. Ensamblaje

# <span id="page-7-1"></span>**2.1 Información General**

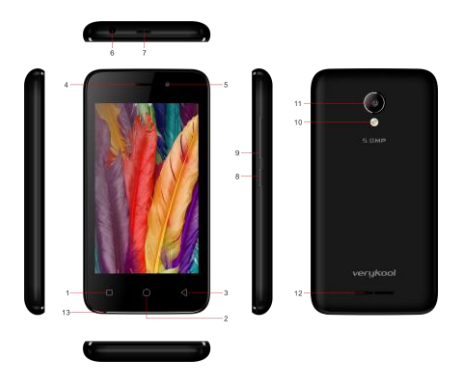

El teléfono es un teléfono de SIM dual que incluye características como **versión KitKat 4.4 de Android**, **Wi-Fi**, **Cámara de 5 megapíxeles,** etc. Este teléfono está provisto con dos ranuras para colocar dos tarjetas SIM diferentes. La tarjeta SIM introducida en la ranura 1 se llamará SIM1, y la tarjeta para la ranura 2 se llamará SIM2. Podrá seleccionar la SIM que desea utilizar según sus necesidades.

<span id="page-9-0"></span>**2.2 Resumen de las Funciones del Teléfono** 

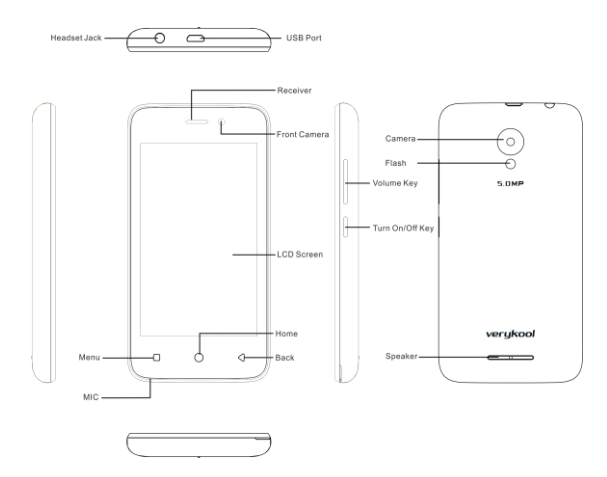

#### <span id="page-10-0"></span>**2.3 La tarjeta SIM**

Introduzca la tarjeta SIM cuando necesite servicio celular. No introduzca la tarjeta de memoria en la

ranura para la tarjeta SIM.

## <span id="page-11-0"></span>**2.4 Uso de la pila**

Antes de utilizar su teléfono por primera vez, o cuando la pila no se haya utilizado durante un período de tiempo, deberá cargar completamente la pila.

● Utilice únicamente los cargadores y los cables aprobados. El uso de cargadores o cables no aprobados podrían causar la explosión de la pila o dañar su dispositivo.

#### <span id="page-11-1"></span>**2.5 La tarjeta de memoria**

Su teléfono acepta el uso de tarjeta micro SD. Las tarjetas de memoria podrán tener hasta un máximo de 32 GB. Cuando introduzca una tarjeta de memoria dentro de su teléfono, aparecerá en la carpeta de la tarjeta SD el directorio de archivos de la misma.

#### <span id="page-11-2"></span>3. Para Comenzar

## <span id="page-11-3"></span>**3.1 Cómo encender o apagar su teléfono**

Oprima y mantenga sostenido su dedo en la tecla de encendido/ apagado.

## <span id="page-11-4"></span>**3.2 Cómo usar la pantalla sensible al tacto**

La pantalla sensible al tacto de su teléfono le permite seleccionar ítems o ejecutar funciones de una manera muy fácil. Aprenda las funciones básicas para el uso de la pantalla sensible al tacto.

# <span id="page-11-5"></span>**3.3 Cómo bloquear o desbloquear la pantalla sensible al tacto y las teclas**

Su celular entrará automáticamente en modo de reposo cuando no lo haya utilizado por un período

específico de tiempo. Para encender la pantalla, oprima la tecla de encendido/ apagado.

● Para configurar el tiempo en que desea que su teléfono entre en modo de reposo, seleccione Configuraciones → Pantalla → Modo de adormecimiento.

#### <span id="page-12-0"></span>**3.4 Pantalla de inicio**

Desde la pantalla de inicio podrá ver el estatus de su equipo y acceder a las aplicaciones.

La pantalla de inicio posee múltiples paneles. Desplace su dedo hacia la derecha o hacia la izquierda para ver los paneles de la pantalla de inicio.

#### **Cómo mover un ítem en la pantalla de inicio**

Toque y mantenga su dedo sostenido en el ítem y luego arrástrelo hasta el nuevo lugar donde desea colocarlo.

#### **Cómo retirar un ítem de la pantalla de inicio**

Toque y mantenga su dedo sostenido en el ítem y luego retírelo.

## **Cómo personalizar el panel de acceso rápido**

Podrá personalizar el panel de acceso rápido, ubicado en la parte inferior de la pantalla de inicio, agregando o retirando los accesos directos de las aplicaciones.

● Para retirar el ícono de una aplicación, toque y mantenga su dedo sobre el ícono y después retírelo.

● Para agregar el acceso directo de una aplicación, toque y sostenga su dedo sobre el acceso directo de la aplicación nueva en la Pantalla de Inicio, y luego arrástrela hasta un lugar vacío.

#### <span id="page-13-0"></span>**3.5 Cómo acceder a las aplicaciones**

Ponga en funcionamiento las aplicaciones y aproveche todas las funciones y características de su teléfono. Tendrá la opción de reorganizar la lista de aplicaciones según sus preferencias, o descargar aplicaciones desde Internet para mejorar la funcionalidad de su teléfono.

#### <span id="page-13-1"></span>**3.6 Cómo poner en funcionamiento múltiples aplicaciones**

Su dispositivo le permite realizar múltiples operaciones si pone en funcionamiento múltiples aplicaciones al mismo tiempo. Para poner en funcionamiento múltiples aplicaciones, seleccione otra aplicación desde la Pantalla de inicio y póngala en funcionamiento.

<span id="page-13-2"></span>4. Comunicaciones

#### <span id="page-13-3"></span>**4.1 Llamadas**

#### **Cómo realizar una llamada**

1. En la lista de aplicaciones, seleccione Teléfono → Teclado, y luego introduzca el código de área y un número telefónico.

- 2. Seleccione **para realizar una llamada de voz.**
- 3. Para finalizar la llamada, seleccione .

## **Cómo responder una llamada**

1. Cuando reciba una llamada, Seleccione  $\bigotimes$ , arrástrelo con su dedo fuera del círculo grande y después seleccione

Para colocar el timbre en modo silencioso, oprima la tecla lateral.

2. Para finalizar la llamada, seleccione **.** 

## **Cómo rechazar una llamada**

Cuando reciba una llamada, Seleccione  $\bigcirc$ , arrastre su dedo fuera del círculo grande y después

seleccione  $\equiv$ 

Si desea enviar un mensaje a la persona que llamó aun cuando rechazó la llamada, arrastre su dedo hacia la parte superior de la pantalla, comenzando en la barra de rechazo de mensaje ubicada en la parte inferior de la pantalla.

#### **Cómo utilizar los audífonos**

Conecte siempre los audífonos a su teléfono para responder y finalizar llamadas.

## **Cómo ver y marcar una llamada perdida**

Su dispositivo mostrará las llamadas perdidas. Para devolver la llamada, toque el área con los íconos indicadores, arrástrela hacia abajo para abrir el panel de notificaciones y después seleccione la notificación de llamada perdida.

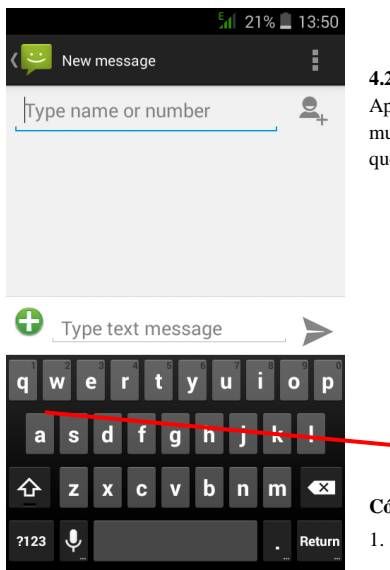

## <span id="page-15-0"></span>**4.2 Mensajería**

Aprenda a crear y enviar mensajes de texto (SMS) o multimedia (MMS), y vea u organice los mensajes que haya enviado o recibido.

> Toque este ícono para seleccionar el contacto deseado de la agenda

Toque este ícono para adjuntar varios tipos de archivos

Toque una vez para colocar en mayúscula la próxima letra que vaya a escribir. Toque y mantenga su dedo sostenido en la tecla para escribir todo en mayúsculas.

## **Cómo enviar un mensaje de texto**

1. En la lista de aplicaciones, seleccione Mensajes

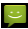

- 2. Para agregar destinatarios:
- Introduzca manualmente los números telefónicos y sepárelos con un punto y coma o una coma.
- Seleccione los números telefónicos desde el historial de llamadas, mensajes o lista de contactos seleccionando  $\mathcal{Q}_+$
- 3. Seleccione el campo de texto y escriba su mensaje de texto.
- 4. Para enviar el mensaje, seleccione

#### **Cómo enviar un mensaje multimedia**

- 1. En la lista de aplicaciones, seleccione Mensajes
- 2. Para agregar destinatarios:
- Introduzca manualmente los números telefónicos o direcciones de correos electrónicos y sepárelos con un punto y coma o una coma.
- Seleccione los números telefónicos desde el historial de llamadas, mensajes o lista de contactos

seleccionando  $\Xi$ 

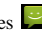

Cuando escriba una dirección de correo electrónico, el dispositivo convertirá el mensaje en un mensaje multimedia.

- 3. Seleccione el campo de texto y escriba su mensaje de texto.
- 4. Seleccione  $\bigodot$  v adjunte un archivo.

5. Seleccione  $\blacksquare$ , y podrá configurar el tamaño de la letra, borrar mensajes antiguos, establecer el límite de mensajes de texto, etc.

6. Para enviar el mensaje, seleccione

#### **Cómo ver un mensaje de texto o de multimedia**

1. En la lista de aplicaciones, seleccione Mensajes.

Sus mensajes se agruparán por contacto como un hilo de mensajes.

- 2. Seleccione un contacto.
- 3. Seleccione un mensaje multimedia para ver más detalles.
- <span id="page-17-0"></span>5. Entretenimiento
- <span id="page-17-1"></span>**5.1** Cámara

Aprenda cómo tomar fotos y hacer videos. Podrá tomar fotos y grabar videos por medio de su

#### teléfono.

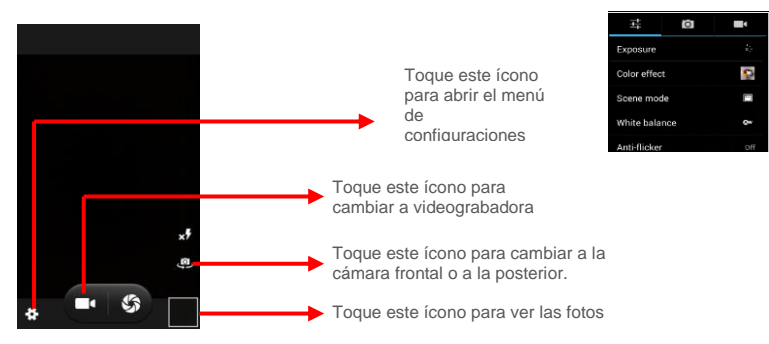

#### **Cómo tomar una foto**

- 1. En la lista de aplicaciones, seleccione Cámara.
- 2. Enfoque el lente de la cámara al objeto
- 3. Seleccione  $\sum$  para tomar una foto.

La foto se guardará automáticamente.

## **Cómo grabar un video**

- 1. En la lista de aplicaciones, seleccione Cámara.
- 2. Enfoque el lente en el objeto de su video y realice los ajustes necesarios.
- 3. Seleccione  $\Box$  para iniciar la grabación.

# <span id="page-19-0"></span>**5.2 Reproductor de video**

## **Aprenda cómo utilizar el reproductor de video.**

● Algunos de los formatos de los archivos no podrán respaldarse dependiendo del software del teléfono.

- Si el tamaño del archivo excede la memoria disponible, podría haber un error cuando trate de abrir el archivo.
- La calidad de la reproducción podría variar dependiendo del tipo de contenido.
- Pueda que no se reproduzcan apropiadamente algunos archivos, dependiendo de la manera en que estén decodificados.

## **Cómo ver un video**

- 1. En la lista de aplicaciones, seleccione Reproductor de Videos.
- 2. Seleccione un video.

# <span id="page-19-1"></span>**5.3 Galería**

Aprenda cómo ver las imágenes y videos guardados en su teléfono.

1. En la lista de aplicaciones, seleccione Galería.

2. Seleccione una carpeta  $\rightarrow$  una imagen.

Mientras ve una imagen, tendrá acceso a las siguientes opciones:

- Para ver más imágenes, desplace su dedo en la pantalla hacia la derecha o hacia la izquierda.
- Para acercarse o alejarse, coloque dos dedos en la pantalla y lentamente sepárelos o júntelos. Para volver al tamaño original, toque dos veces la pantalla.
- Para enviar la imagen a otros o compartirlas, seleccione

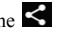

- Para borrar la imagen, seleccione **B**, y después seleccione Borrar.
- Seleccione para seleccionar más configuraciones

## <span id="page-20-0"></span>**5.4 Reproductor de música**

Escuche su música favorita mientras hace todas sus cosas.

## **Cómo agregar archivos de música a su teléfono**

Comience transfiriendo los archivos a su teléfono o a la tarjeta de memoria:

- Descárguelos de Internet
- Descárguelos desde una computadora con Reproductor de Medios de Windows.
- Recíbalos por medio de Bluetooth.
- Cópielos en su tarjeta de memoria.

# **Cómo escuchar música**

1. En la lista de aplicaciones, seleccione Música.

2. Seleccione una categoría de música  $\rightarrow$  un archivo de música.

# <span id="page-21-0"></span>**5.5 Radio FM**

Escuche música y noticias a través de la radio FM. Para escuchar la radio FM necesitará conectar primero los audífonos, los cuales servirán como una antena de radio.

## **Cómo escuchar la radio FM**

- 1. Conecte los audífonos en su teléfono.
- 2. En la lista de aplicaciones, seleccione Radio FM.

Seleccione : , luego seleccione Búsqueda Automática y la radio FM buscará las estaciones disponibles.

3. Seleccione una estación de radio.

# **Cómo grabar una canción de la radio FM**

- 1. Conecte el audífono en su teléfono.
- 2. En la lista de aplicaciones, seleccione Radio FM.
- 3. Seleccione **de Julie** y luego escoja Iniciar Grabación.
- 4. Cuando finalice, seleccione Detener la Grabación.
- 5. El archivo grabado se guardará automáticamente.

El archivo grabado se guardará en el Organizador de Archivos.

## <span id="page-22-0"></span>6. Información personal

## <span id="page-22-1"></span>**6.1 Contactos**

Podrá crear y organizar una lista de sus contactos personales o de negocios. Tendrá la opción de guardar nombres, números telefónicos, direcciones de correos electrónicos y más, para cada uno de sus contactos.

## <span id="page-22-2"></span>**6.2 Grabadora de Sonido**

Aprenda cómo poner en funcionamiento la grabadora de voz.

- 1. En la lista de aplicaciones, seleccione Grabadora de Sonido.
- 2. Seleccione  $\Box$  para iniciar la grabación.

Para pausar la grabación, seleccione  $\square$ 

- 3. Hable dirigiéndose al micrófono.
- 4. Cuando finalice, seleccione  $\Box$
- 5. Seleccione Guardar.
- <span id="page-22-3"></span>7. Web y servicios basados en GPS

# <span id="page-22-4"></span>**7.1 Navegador**

Podrá utilizar el Navegador para ver las páginas web y buscar información en Internet.

Cuando abra el Navegador, se abrirá el sitio de navegación. La dirección web (URL) de la página

actual aparecerá en la parte superior de la ventana.

#### **Para ir a una página web o buscar en la web.**

Toque el recuadro del URL ubicado en la parte superior de la pantalla del Navegador. Escriba la dirección (URL) de la página web o introduzca los términos e información que desea buscar. Cuando escriba el texto, su motor de búsqueda web realizará sugerencias de páginas web y consultas.

#### **Para actualizar la página en la que se encuentra**

Toque el ícono del menú y seleccione actualizar la página web.

#### **Para utilizar marcadores**

Abra la página web que desea marcar, toque el ícono del menú > Marcadores y aquí podrá ver los marcadores que aparecerán en estilo de imágenes pequeñas.

#### <span id="page-23-0"></span>**7.2 Mapas**

Aquí tendrá la opción de instalar algunos mapas. Cuando haya instalado el mapa podrá buscar negocios y atracciones. Existe la posibilidad que esta función no esté disponible, dependiendo de su región o proveedor de servicio.

#### <span id="page-23-1"></span>8. Conectividad

## <span id="page-24-0"></span>**8.1 Conexiones de USB**

Podrá conectar su teléfono a una computadora con un cable USB para transferir música, imágenes y otros archivos entre la tarjeta SD de su teléfono y la computadora.

No desconecte el cable USB de la computadora mientras el teléfono esté transfiriendo o accediendo a los datos. El hacerlo, podría resultar en la pérdida de datos o en el daño del teléfono.

<span id="page-24-1"></span>9. Herramientas

#### <span id="page-24-2"></span>**9.1 Calculadora**

Aquí podrá realizar los cálculos matemáticos a través de su teléfono.

## **Cómo realizar cálculos**

- 1. En la lista de aplicaciones, seleccione Calculadora.
- 2. Utilice las teclas de la pantalla para realizar cálculos básicos.

# <span id="page-24-3"></span>**9.2 Reloj**

#### **Cómo configurar una alarma**

- 1. En la lista de aplicaciones, seleccione Reloj → Alarma.
- 2. Seleccione Agregar una alarma.
- 3. Configure los detalles de la alarma.
- 4. Cuando finalice, seleccione OK.

# **Cómo apagar la alarma**

Cuando la alarma suene, si desea:

- Detener la alarma, seleccione Descartar
- Apagar la alarma y que continúe el modo de repetición, seleccione Modo de Repetición.

# <span id="page-25-0"></span>**9.3 Calendario**

Podrá abrir el Calendario para ver y organizar los eventos que haya creado. Toque el ícono del Menú y realice cualquiera de las siguientes funciones: Evento nuevo, Actualizar, Búsqueda, Calendarios a mostrar y Configuraciones.

## <span id="page-25-1"></span>**9.4 Descargas**

Aquí tendrá la opción de organizar los archivos que haya descargado de la web o correo electrónico.

1. En la lista de aplicaciones, seleccione Descargas.

- 2. Seleccione una categoría de descargas.
- 3. Para abrir un archivo descargado, seleccione el registro

Para borrar un registro, marque el recuadro y selecciónelo.

# <span id="page-25-2"></span>**9.5 Organizador de Archivos**

Usted podrá organizar los varios tipos de archivos guardados en su teléfono.

● Algunos de los formatos de los archivos no podrán respaldarse dependiendo del software del teléfono.

● Si el tamaño del archivo excede la memoria disponible, podría ocurrir un error cuando trate de abrir el archivo.

#### **Cómo ver un archivo**

- 1. En la lista de aplicaciones, seleccione Organizador de Archivos.
- 2. Seleccione una carpeta.
- 3. Seleccione un archivo.

## <span id="page-26-0"></span>**9.6 Google**

Le permitirá buscar datos en su teléfono o cualquier información en Internet.

- 1. En la lista de aplicaciones, seleccione Google.
- 2. Introduzca una palabra clave y confirme.
- 3. Escoja uno de los resultados de la búsqueda.

<span id="page-26-1"></span>10. Configuraciones

Cómo acceder a las opciones de configuración:

- 1. En la lista de aplicaciones, seleccione Configuraciones.
- 2. Escoja una categoría de configuración, y después seleccione una opción.

# <span id="page-26-2"></span>**10.1 Wi-Fi**

Active la función de Wi-Fi para conectarse al punto de acceso de Wi-Fi y acceder a Internet o a las redes de otros dispositivos.

Wi-Fi Directo

Active la función de Wi-Fi Directo para conectarse a dos dispositivos por medio de Wi-Fi sin la

necesidad de tener un punto de acceso.

## <span id="page-27-0"></span>**10.2 Bluetooth**

Active la función de Bluetooth para intercambiar información con otros dispositivos que se encuentren a corta distancia de su teléfono.

## <span id="page-27-1"></span>**10.3 Uso de datos**

Aquí podrá monitorear la cantidad de datos usados.

Para usar más opciones, seleccione  $\mathbf{\cdot}$ 

## <span id="page-27-2"></span>**10.4 Más configuraciones**

Podrá cambiar las configuraciones para controlar las conexiones con otros dispositivos o redes.

## **Modo de vuelo**

Si activa el modo de vuelo se desactivarán todas las funciones inalámbricas en su teléfono. Es decir, podrá utilizar únicamente las funciones que no dependan de la red.

# **VPN**

Configure y organice aquí las Redes Virtuales Privadas (VPN, según su traducción al español).

## **Anclaje y punto de conexión portátil**

● Anclaje a USB: Configure su dispositivo para que funcione como un módem inalámbrico realizando la conexión de USB con una computadora.

● Punto de conexión Wi-Fi: Configure su dispositivo como un punto de acceso inalámbrico para otros dispositivos.

● Anclaje de Bluetooth: Active la función de anclaje por medio de Bluetooth para compartir su red móvil con computadoras por medio de Bluetooth.

## **Redes móviles**

- "Roaming" de datos: Podrá configurar el uso de la conexión de los datos cuando esté en "roaming".
- Nombres de Puntos de Acceso: Seleccione un Nombre de Punto de Acceso (APN, según sus siglas en inglés) para las redes móviles. También podrá agregar o editar nombres de puntos de acceso. Para reiniciar la configuración de su Nombre de Punto de Acceso a la establecida por el fabricante, oprima v seleccione Restablecer al predeterminado.
- Modo de red: Seleccione un tipo de red.
- Operadores de red:
- Búsqueda de redes: Para buscar y seleccionar una red.
- Seleccionar automáticamente: Configura el dispositivo para seleccionar la primera red disponible.

## <span id="page-28-0"></span>**10.5 Pantalla**

Aquí podrá cambiar las configuraciones del Brillo, Imagen de fondo, Modo de reposo, Modo de adormecimiento y Tamaño de la letra.

# <span id="page-28-1"></span>**10.6 Perfiles de audio**

Aquí podrá cambiar las configuraciones para los varios modos disponibles en su teléfono.

#### <span id="page-29-0"></span>**10.7 Almacenamiento**

Le permite ver la información de la memoria disponible en el teléfono y en la tarjeta de memoria. También podrá formatear la tarjeta de memoria.

## <span id="page-29-1"></span>**10.8 Pila**

Tendrá opción de ver el nivel de carga y energía consumida de la pila en el uso de las funciones de su dispositivo.

# <span id="page-29-2"></span>**10.9 Aplicaciones**

En este menú secundario podrá ver y organizar las aplicaciones en su dispositivo.

# <span id="page-29-3"></span>**10.10 Ubicación**

Aquí podrá cambiar las configuraciones de los servicios de ubicación.

# <span id="page-29-4"></span>**10.11 Seguridad**

Tendrá la opción de cambiar las configuraciones de seguridad de su dispositivo, de la tarjeta SIM o de la tarjeta USIM.

## <span id="page-29-5"></span>**10. 12. Cuentas**

Cambie la configuración de la función de sincronización automática u organice las cuentas para la sincronización.

# <span id="page-29-6"></span>**10.13 Idioma y Escritura**

Podrá cambiar las configuraciones de los idiomas y escritura de texto.

#### <span id="page-30-0"></span>**10.14 Realización de copia de respaldo y restablecimiento de valores**

<span id="page-30-1"></span>Aquí podrá realizar los ajustes que le permitirán organizar todas las configuraciones y los datos. **10.15 Fecha y hora** 

Tendrá la opción de cambiar las configuraciones para controlar qué tipo de formato de hora y de fecha aparecerá en su teléfono.

#### <span id="page-30-2"></span>**10.16 Accesibilidad**

Los servicios de accesibilidad son funciones especiales para aquellos con discapacidades o dificultades a nivel físico. Podrá cambiar las configuraciones para mejorar la accesibilidad de las pantallas del teléfono y sus funciones.

#### <span id="page-30-3"></span>**10.17 Acerca del Teléfono**

Aquí podrá ver la información relacionada con el teléfono, como el modelo y número de la versión.

#### <span id="page-30-4"></span>11. Conciencia Ambiental

Ayúdenos a proteger nuestro ambiente... ¡Conviértase en ecologista!

Todo nuestro empeño está dirigido a proveerle productos en pro del ambiente. Los materiales usados en nuestros dispositivos son reciclables y podrán usarse nuevamente para hacer productos nuevos. Nos esforzamos en hacer productos que sean seguros para nuestros consumidores pero también para el ambiente. Juntemos nuestras manos y hagamos de este mundo un mejor lugar para vivir.

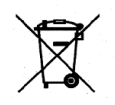

Reciclando su teléfono ayudará a preservar los recursos naturales para las generaciones del futuro. El teléfono contiene algunos metales, cuando éstos se reciclan apropiadamente, los mismos pueden ponerse nuevamente en circulación, disminuyendo de esta manera la necesidad de explotación minera para obtener metales nuevos. El reciclaje reduce

la necesidad de materia prima, ahorra energía, ayuda a mitigar el Calentamiento Global y reduce la contaminación. También reduce los productos de desecho en los rellenos sanitarios; preservando de esta manera, los recursos naturales para el futuro y salvando el planeta.

Siga estos simples pasos y ponga su grano de arena para salvar el planeta.

## LO QUE DEBE HACER

Reciclar su teléfono y sus accesorios.

Para proteger los recursos naturales y promover el reciclaje de materiales, separe las pilas del resto de la basura.

# LO QUE NO DEBE HACER

Desechar su teléfono móvil ni su pila en el fuego.

Desechar su teléfono celular con la basura normal.

Sobrecargar su teléfono. Retire el cargador cuando la pila se haya cargado completamente.

No bote su teléfono, por el contrario, RECÍCLELO.

Este logo significa que este producto y sus accesorios no deben desecharse junto con el resto de la basura de su casa.

El no hacerlo podría causar Peligro de Manipulación Inapropiada, ruptura accidental, daño o reciclaje inapropiado de los elementos peligrosos.

Si se manipula el producto de manera inapropiada, si se rompe, se daña, o si se recicla o desecha en el fuego sin ningún tipo de cuidado, podría ocasionar un problema de seguridad ambiental o de datos, incluyendo lo siguiente:

Se podrían afectar casi todos los sistemas del cuerpo humano y como consecuencia podría causar defectos congénitos, daño al sistema esquelético o al cerebro, pulmones, hígado y riñones. También podrían afectarse de manera significativa los sistemas nervioso y reproductor del cuerpo humano. Si se quema, el equipo producirá dioxinas que producen cáncer, las cuales se liberarán en el aire que respiramos. Si se lanza en rellenos sanitarios, podría mezclarse con el agua afectando su comunidad local.

En climas cálidos, la oxidación del mercurio en el ambiente podría acelerarse, originando la creación de átomos de Hg (mercurio) oxidados de los que se conoce están asociados con la disminución del ozono. Asimismo, el reciclaje inadecuado podría resultar en problemas de seguridad de datos, puesto que la información electrónica privada permanece en el "hard drive" si no se retira de manera apropiada antes de desecharse.

#### **Cómo reciclar**

Por favor recicle sus productos electrónicos sólo a través de los centros de reciclaje autorizados, aprobados por la Junta de Control de la Contaminación (Pollution Control Board, en inglés). Le brindamos la oportunidad de reciclar fácilmente nuestros productos. Para obtener más detalles acerca de nuestros centros de recolección, por favor visite nuestro sitio web o llame a nuestro centro de atención al cliente. Ayúdenos a ser más ECOLÓGICOS.

Constitución de Elementos Peligrosos en su Dispositivo:

Su equipo no contiene ninguno de los siguientes elementos nocivos en una proporción mayor a los límites provistos a continuación: Valor máximo de concentración de 0,1% por peso en materiales homogéneos para el plomo, mercurio, cromo hexavalente, bifenilos polibromados y éter de difenilo polibromado; y un valor máximo de concentración de 0,01% por peso en materiales homogéneos para el cadmio.

<span id="page-33-0"></span>12. Mecanismo de desecho de la basura electrónica

La basura eléctrica y electrónica ('E-waste'), significa equipo de desecho eléctrico y electrónico (WEEE, según sus siglas en inglés). En otras palabras, "E-waste" es un nombre popular e informal para los productos electrónicos que se acercan al final de su "vida útil". Para obtener más detalles acerca de 'e-waste', por favor revise las reglas de 'e-waste' del 2011 e[n www.moef.nic.in](http://www.moef.nic.in/) Lo que debe y no debe hacer para desechar el 'e-waste'

**Lo que debe hacer:** 

- a. Asegúrese que una Persona Autorizada repare sus productos.
- b. Llame a su Centro de Recolección Local Autorizado para el desecho adecuado de los productos.
- c. Deseche siempre sus productos electrónicos usados, pilas, y cualquier accesorio, cuando hayan cumplido con su ciclo de vida, en el punto o centro de recolección más cercano.
- d. Separe los materiales de acuerdo a las opciones establecidas para la clasificación y reciclado de la basura.
- e. Siempre retire la pila del teléfono cuando no tenga la intención de usarlo durante un tiempo.

## **Lo que no debe hacer:**

- a. No desensamble ni desmantele el teléfono usted mismo.
- b. No entregue su 'e-waste' a recogedores de basura o latas.
- c. No deseche la basura eléctrica o electrónica en rellenos sanitarios.
- d. Nunca deseche la basura eléctrica ni electrónica en el basurero normal de su hogar.
- e. No deseche su producto en basureros ni espacios municipales.
- f. No bote las pilas ya desgastadas y sin vida en la basura regular de su hogar.
- g. Consecuencias del manejo y desecho inapropiado de la basura eléctrica o electrónica
	- El desecho inadecuado de este tipo de basura evita que puedan reusarse los recursos naturales.
- Algunas de estas basuras contienen químicos peligrosos, y si no se desechan apropiadamente, podrían liberar toxinas en el suelo y el agua, así como también liberar gases de efecto invernadero en el ambiente.
- Si la basura electrónica no se desecha adecuadamente, podría amenazar la salud y bienestar de los humanos y animales; y tener efectos adversos en el ambiente.
- El colocar pilas o dispositivos encima o dentro de equipos calentadores, como hornos microondas, cocinas, o radiadores; así como el desecho inadecuado de las pilas, podría causar una explosión.
- Si los terminales de la pila entran en contacto con objetos de metal, podrían causar un incendio.

#### <span id="page-35-0"></span>13. Declaración de la FCC

#### **§ 15.19 Requisitos sobre el Etiquetado**

Este dispositivo cumple con la parte 15 del Reglamento de la FCC. El funcionamiento está sujeto a las dos condiciones siguientes: (1) Pueda que este dispositivo no cause interferencia dañina, y (2) este dispositivo deberá aceptar cualquier interferencia recibida, incluyendo la interferencia que pudiera ser causada por el funcionamiento no deseado.

#### **§ 15.21 Información para el usuario**

Cualquier cambio o modificación realizada que no esté expresamente aprobada por la parte

responsable de cumplir con las normas establecidas (el fabricante) podría anular la autoridad del usuario de utilizar el equipo.

#### **§ 15.105 Información para el usuario**

**Nota:** Este equipo se probó y pudo comprobarse que cumple con los límites para un dispositivo digital Clase B, según lo establecido en la parte 15 del Reglamento de la FCC. Estos límites fueron diseñados para proveer una protección razonable en contra de interferencia dañina en instalaciones residenciales. Este equipo, genera, usa y puede irradiar energía de radio frecuencia, y si no se instala y se usa de acuerdo con las instrucciones, podría causar interferencia dañina a las comunicaciones de radio. Sin embargo, no hay ninguna garantía que la interferencia no ocurrirá en una instalación particular. Si este equipo llegara a causar una interferencia dañina a la recepción de radio o televisión, la cual se puede determinar encendiendo y apagando el equipo, se le sugiere al usuario que trate de corregir la interferencia utilizando como referencia, las medidas expuestas a continuación:

- Reoriente o reubique la antena receptora.
- Incremente la separación entre el equipo y el receptor.
- Conecte el equipo a una salida de corriente diferente a la que el receptor está conectado.
- Consulte con el vendedor o con un técnico especializado en radio/ TV para obtener ayuda.

#### **14. Información sobre la Tasa de Absorción Específica (SAR, según sus siglas en inglés):**

El s4007 cumple con las exigencias del gobierno en lo referente a la exposición a las ondas de radio. Estos lineamientos están basados en estándares que fueron desarrollados por organizaciones científicas independientes a consecuencia de evaluaciones exhaustivas y periódicas de los estudios científicos. El estándar incluye un margen de seguridad substancial diseñado para resguardar la seguridad de todas las personas sin importar la edad, condición física o estado de su salud.

Declaración e Información de la FCC sobre la Exposición a RF:

 El límite de TAE (SAR, según sus siglas en inglés) en los EE.UU. (aprobado por la FCC) es de 1,6 W/kg sobre un gramo de tejido. El tipo de dispositivo: s4007 (Identificación en la FCC: WA6S4007) también se probó con respecto a este límite de TAE. El valor más alto de la TAE reportado bajo este estándar durante la certificación del producto para el uso en la oreja fue de 0,47 W/kg y cuando se llevó en el cuerpo de manera apropiada fue de 0,51 W/kg. Se probó el dispositivo en operaciones en las que típicamente se lleva en el cuerpo con la parte de atrás del teléfono a una distancia de 1,5 cm del cuerpo.

 Para cumplir con lo establecido por el reglamento de exposición a RF de la FCC, utilice accesorios que mantengan una distancia de 1,5 cm de separación entre el cuerpo del usuario y la parte de atrás del teléfono. No se deberán usar clips para el cinturón, estuches ni accesorios similares que contengan componentes metálicos en su ensamblaje. El uso de accesorios que no satisfagan estos requerimientos no cumple con el reglamento de exposición a RF de la FCC, y deberá evitarse.

#### **Funcionamiento Cuando se Lleva el Teléfono en el Cuerpo**

Se probó el funcionamiento típico de este dispositivo cuando se lleva en el cuerpo; para

cumplir con los requisitos de la exposición a RF deberá mantenerse una distancia mínima de separación de 1,5 cm entre el cuerpo del usuario y el teléfono, incluyendo la antena. No deberán contener ningún componente metálico ninguno de los estuches, clips para el cinturón, ni accesorios similares utilizados por este equipo que sean fabricados por terceras partes. El uso de accesorios que se lleven en el cuerpo que no satisfagan estos requerimientos no cumple con el reglamento de exposición a RF de la FCC , y deberá evitarse. Use únicamente la antena provista o una aprobada por el fabricante.